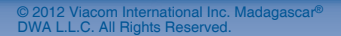

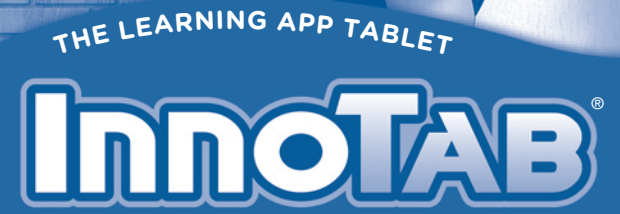

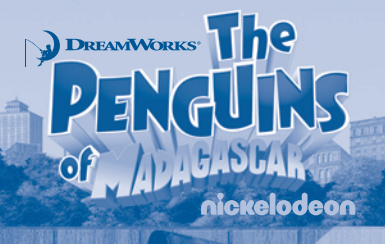

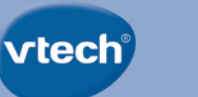

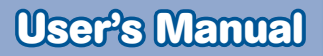

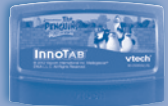

### *Dear Parent,*

*At VTech®, we know how much you enjoy staying on top of the hottest trends and having the most high-tech gadgets around. We also know that your kids feel the same way. With that in mind, we developed InnoTab®, our first multi-function tablet just for kids that brings all the magic of Mom's and Dad's tablets into a fun-filled learning experience that fits their active lifestyles.* 

*InnoTab® is the next generation of learning toys for children that has a rich library of cartridge software with interactive animated e-books, learning games, creative activities along with a wide variety of additional apps. It features a 5" brilliant color LCD touch screen, a tilt-sensor for game control, as well as a USB port for downloads, SD card slot for memory expansion and a headphone jack, all housed in a sleek, durable and compact design for easy portability.*

*When playing with InnoTab®, kids can look, listen, touch, and tilt their way through activities to discover a world of fun whenever they want and wherever they go. Through interactive play, your child will develop skills in reading, math, social studies, science, music, creativity, and more—which we know is important to you.*

*At VTech®, we are dedicated to helping your children uncover their talents. We thank you for your trust in our products that encourage active minds through imaginative play.*

*Sincerely,*

*Your friends at VTech®*

# **INTRODUCTION**

"The Penguins of Madagascar" have a world of fun and learning for you to explore. Play action-packed games with them, read an interactive e-book, or put on your creative cap and make something new with the Penguins. There's never a dull moment when the Penguins are around!

# **INCLUDED IN THIS PACKAGE**

**1 InnoTab**® cartridge – DreamWorks Animation's "The Penguins of Madagascar" **1 InnoTab**® cartridge user's manual

- **WARNING:** All packing materials, such as tape, plastic sheets, packaging locks, wire ties, and tags are not part of this toy, and should be discarded for your child's safety.
- **ATTENTION :** Pour la sécurité de votre enfant, débarrassez-vous de tous les produits d'emballage tells que rubans adhesives, feuilles de plastique, attaches et etiquettes, lls ne font pas partied u jouet.

**Note:** Please keep the user's manual as it contains important information.

# **GETTING STARTED**

### **STEP 1: Insert the InnoTab® Cartridge**

Make sure the unit is turned off. Insert the **InnoTab**® cartridge firmly down into the cartridge slot located on the back of the unit and push until it clicks into place as shown in the below image.

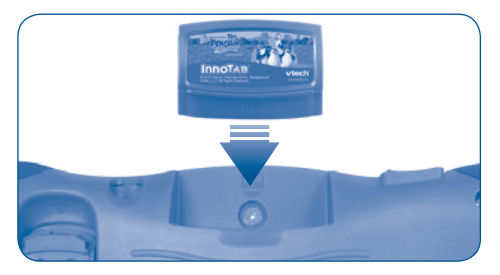

**2**

Touch the cartridge icon on the **InnoTab**® desktop. **Note:** Your **InnoTab**® desktop may look slightly different from the image at right, depending on which version of **InnoTab**® you own.

**STEP 2: Select the Cartridge Icon**

### **STEP 3: Choose How You Want to Play**

There are three categories of play: Reading, Learning Games and Creativity. Touch an icon to choose.

**Reading:** Read or listen to the e-book while watching the animations. **Learning Games:** Play three games that focus on specific learning skills.

**Creativity:** Create something new with two interactive creativity activities.

# **THE HARD KEYS**

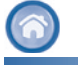

Exit the current activity and return to the **InnoTab**® desktop.

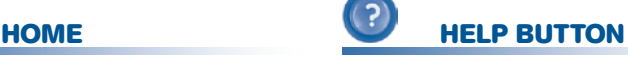

Cartridge icon

Replay instructions, or ask for a hint.

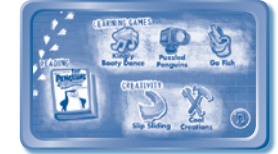

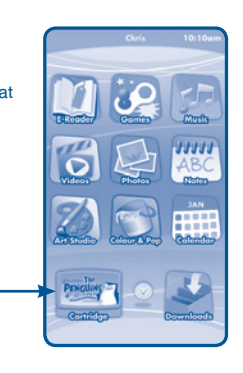

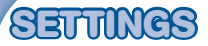

### **Music On/Off**

To turn the background music on or off, touch the **Music On/Off** icon on the cartridge menu.

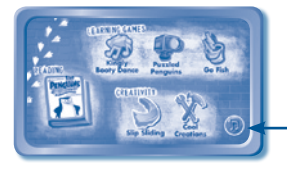

Music On/Off icon

### **Levels**

For the games that provide two levels of play, a level selection menu will appear before the game starts. Touch Easy or Difficult to choose.

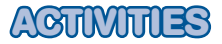

## **Reading**

#### **Index Page**

After touching the e-book icon, you will see an index page. You can start the story from the beginning or choose any page to start reading.

If you want to learn more about playing with the e-book, touch **How to Play**. You can also switch the e-book's vocabulary word highlights on or off by touching the **Vocabulary Highlight On/Off** icon.

#### **Story Page**

In each story page, touch anywhere on the screen to stop the story narration and enter **Free Play.** When the story narration has finished, you will enter **Free Play** mode automatically.

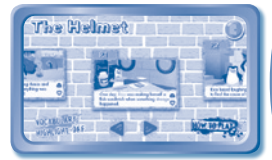

**4**

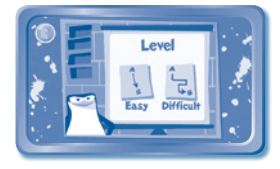

In Free Play, you can touch the words one by one to read the story at your own pace, touch highlighted vocabulary words to hear their definitions, or touch images in the art to see animations and hear fun voices and sounds. If you don't touch the screen for a while, the story narration will continue automatically to the next page.

Flick the screen left or right to play the previous or next page.

To listen to the story narration again, touch the **Replay** icon  $\bullet$  on the screen. To go back to the index page, touch the **Index** icon on the screen.

### **Learning Games**

#### **Kingly Booty Dance**

A heatwave is sweeping the zoo and King Julien isn't happy. He wants some rain, and soon.

Commence Operation: Kingly Booty Dance. Follow the sequences and help King Julien complete his rain dancing. Collect the much needed fruit smoothies along the way to help give him energy.

**Curriculum:** Memory / Body parts / Fruits

#### **Puzzled Penguins**

The Penguins want to sneak out of the zoo for a little fun, but Alice is watching them on the TV monitor.

Commence Operation: Puzzled Penguins. Put together pictures that will fool Alice into thinking she is seeing them on her monitor. The catch is that the pictures have pieces that are in the wrong place. Solve the puzzles before Alice wakes up and notices they are fake pictures.

**Curriculum:** Puzzles / Logic

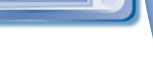

#### © 2012 VTech Printed in China **US CA** 91-002630-072

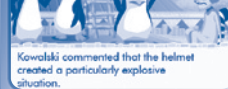

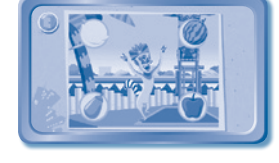

#### **Go Fish**

The Penguins are tired of eating fake fish biscuits, and they want some real fish.

Commence Operation: Go Fish. Fling Private at the local seagulls passing by and try to knock their fish to Rico. Catch as many fish as you can, and then help feed them to the hungry Penguins.

**Curriculum:** Counting / Addition

### **Creativity**

#### **Slip Sliding**

The Penguins want to have some fun. But just sliding on the ice isn't enough of a challenge. They want to create an ice obstacle course. Help the Penguins make tracks to slide on by dragging different objects onto the ice.

**Curriculum:** Creativity

#### **Cool Creations**

Help the Penguins make some cool new inventions in their workshop. Create fast cars, wild flying machines, and wacky boats. Choose from a variety of objects to customize your vehicle, and then watch it come to life!

**Curriculum:** Creativity

**6**

# **ONLINE FEATURES**

Register online to keep track of your child's learning journey with personalized recommendations. You can also connect to our Learning Lodge Navigator to download great apps and e-books online. Go visit www.vtechkids.com/download

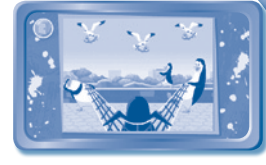

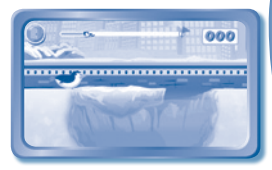

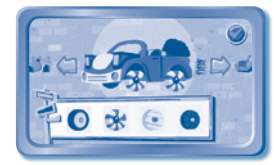

# **CARE & MAINTENANCE**

- 1. Keep the **InnoTab**® cartridge clean by wiping it with a slightly damp cloth. Never use solvents or abrasives.
- 2. Keep it out of direct sunlight and away from direct sources of heat.
- 3. Avoid dropping it. **NEVER** try to dismantle it.
- 4. Always keep the **InnoTab**® cartridge away from water.

#### **WARNING**

A very small percentage of the public, due to an existing condition, may experience epileptic seizures or momentary loss of consciousness when viewing certain types of flashing colors or patterns. While **InnoTab**® **The Learning App Tablet** does not contribute to any additional risks, we do recommend that parents supervise their children while they play video games. If your child experiences dizziness, altered vision, disorientation, or convulsions, discontinue use immediately and consult your physician. Please note that focusing on an LCD screen at close range and handling touch screen or g. sensor controls for a prolonged period of time may cause fatigue or discomfort. We recommend that children take a 15-minute break for every hour of play.

# **TROUBLESHOOTING**

Please note that if you try to insert or remove an **InnoTab**® cartridge without first turning the unit **OFF**, you may experience a malfunction. If this happens, and the unit does not respond to pressing the **ON/OFF** buttons, disconnect the AC adaptor from the main unit or remove the batteries. Then, reconnect the adaptor, or reinstall the batteries.

# **TECHNICAL SUPPORT**

If you have a problem that cannot be solved by using this manual, we encourage you to visit us online or contact our Consumer Services Department with any problems and/or suggestions that you might have. A support representative will be happy to assist you.

Before requesting support, please be ready to provide or include the information below:

• The name of your product or model number (the model number is typically located on the back or bottom of your product).

**7**

- The actual problem you are experiencing.
- The actions you took right before the problem started.

Internet: www.vtechkids.com

Phone: 1-800-521-2010 in the U.S. or 1-877-352-8697 in Canada

# **COPYRIGHT NOTICES**

Copyright 2012 **VTech**® Electronics North America, L.L.C. All Rights Reserved. **VTech**® and the **VTech**® logo are registered trademarks of **VTech**®. **InnoTab**® is a registered trademark of **VTech**® Electronics North America, L.L.C. All other trademarks are property of their respective owners.

© 2012 Viacom International Inc. Madagascar® DWA L.L.C. All Rights Reserved.

# **IMPORTANT NOTE:**

Creating and developing **InnoTab**® **The Learning App Tablet** products is accompanied by a responsibility that we at **VTech**® take very seriously. We make every effort to ensure the accuracy of the information that forms the value of our products. However, errors sometimes can occur. It is important for you to know that we stand behind our products and encourage you to call our Consumer Services Department at 1-800-521-2010 in the U.S. or 1-877-352-8697 in Canada, with any problems and/or suggestions that you might have. A service representative will be happy to help you.

# **OTHER INFO**

### **DISCLAIMER AND LIMITATION OF LIABILITY**

**VTech**® Electronics North America, L.L.C. and its suppliers assume no responsibility for any damage or loss resulting from the use of this handbook. **VTech**® Electronics North America, L.L.C. and its suppliers assume no responsibility for any loss or claims by third parties that may arise through the use of this software. **VTech**® Electronics North America, L.L.C. and its suppliers assume no responsibility for any damage or loss caused by deletion of data as a result of malfunction, dead battery, or repairs. Be sure to make backup copies of important data on other media to protect against data loss.

COMPANY : **VTech**® Electronics North America, L.L.C.

ADDRESS : 1155 West Dundee Rd, Suite 130, Arlington Heights, IL 60004 USA

TEL NO.: 1-800-521-2010 in the U.S. or 1-877-352-8697 in Canada

# **NOTE:**

This device complies with Part 15 of the FCC Rules. Operation is subject to the following two conditions: (1) this device may not cause harmful interference, and (2) this device must accept any interference received, including interference that may cause undesired operation.

This Class B digital apparatus complies with Canadian ices-003.

Cet appareil numérique de la classe b est conforme à la norme nmb-003 du Canada.

This equipment has been tested and found to comply with the limits for a Class B digital device, pursuant to Part 15 of the FCC Rules.These limits are designed to provide reasonable protection against harmful interference in a residential installation. This equipment generates, uses and can radiate radio frequency energy and, if not installed and used in accordance with the instructions, may cause harmful interference to radio communications. However, there is no guarantee that interference will not occur in a particular installation. If this equipment does cause harmful interference to radio or television reception, which can be determined by turning the equipment off and on, the user is encouraged to try to correct the interference by one or more of the following measures:

- Reorient or relocate the receiving antenna.
- Increase the separation between the equipment and receiver.
- Connect the equipment into an outlet on a circuit different from that to which the receiver is connected.
- Consult the dealer or an experienced radio/TV technician for help.
- **Caution:** Changes or modifications not expressly approved by the party responsible for compliance could void the user's authority to operate the equipment.

**9**